#### Alberta Transportation International Registration Plan (IRP) Online System—ATIOS

Resetting ATIOS Password

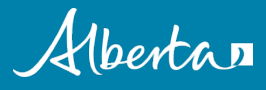

• On the ATIOS login page, click the Forgot Password tab

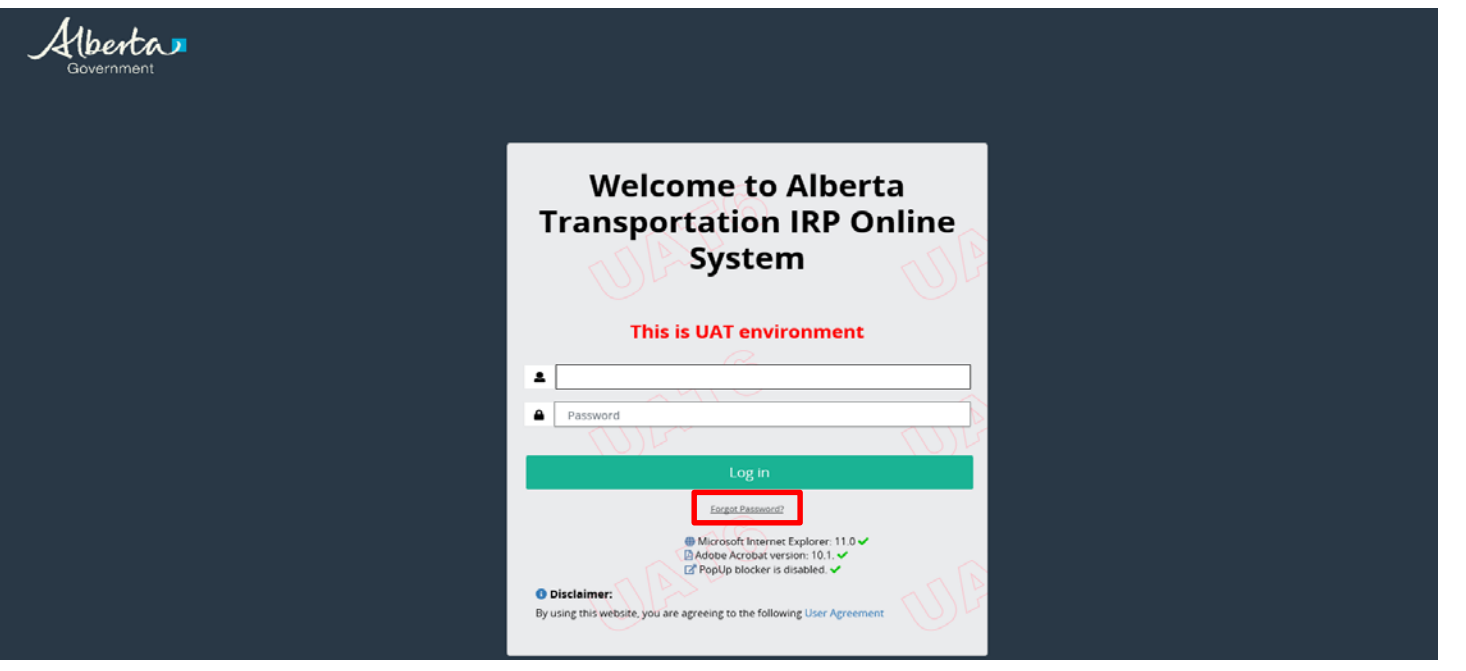

#### ATIOS – browser requirements

- At the login page, ATIOS will perform a check and notify you if you need to make any changes to use the application
	- o For example, you may need to disable your computer's Pop-up blocker, update your Adobe Acrobat, or use another web browser in order to successfully use ATIOS

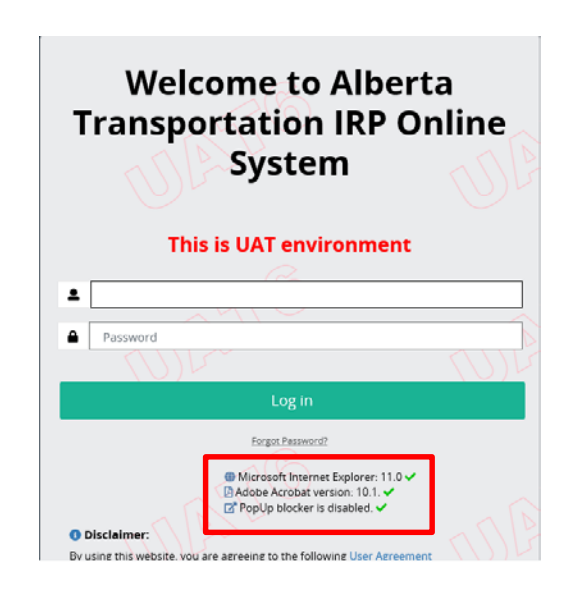

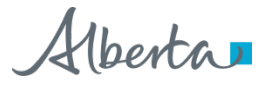

#### ATIOS – browser requirements

- ATIOS will work with current versions of the following browsers:
	- Internet Explorer
	- Microsoft Edge
	- Google Chrome
	- Firefox
- Additional Requirements
	- Adobe Acrobat
	- Your computer's Pop-up blocker must be disabled (Please refer to your browsers help system for instructions on disabling Pop-ups)

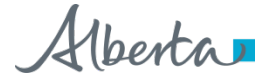

- Enter your User ID
- Choose a Secret Question, which you picked during your new or existing user account setup
- Enter the answer in the Secret Answer box
- Click Proceed

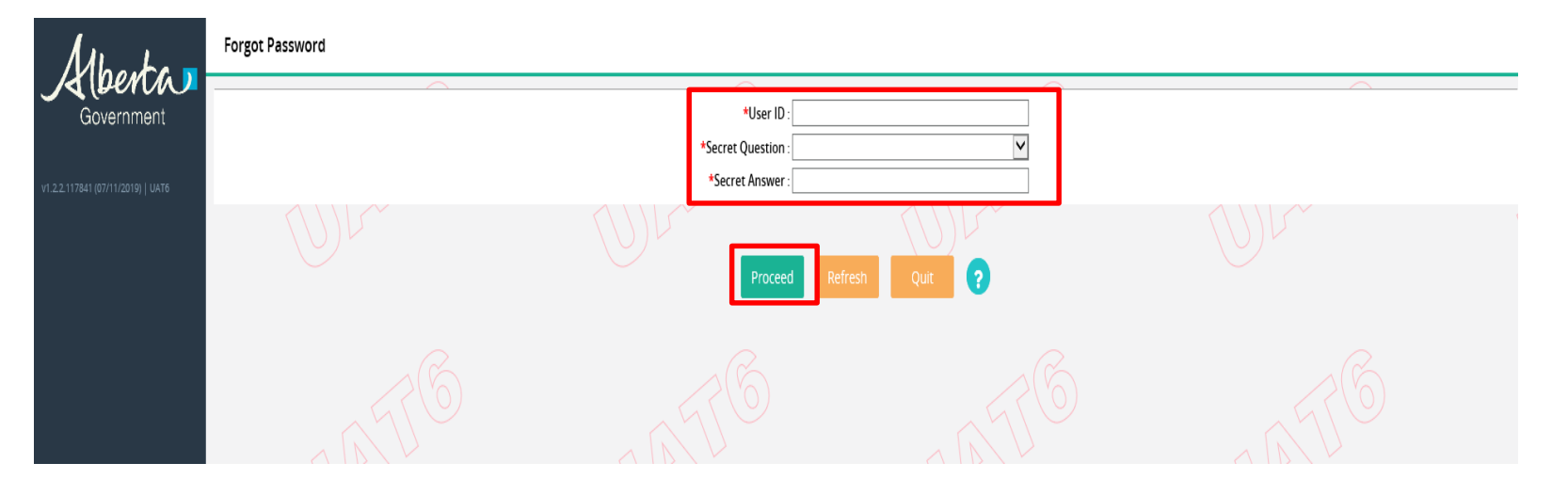

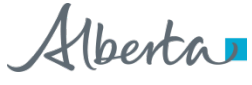

- Enter a New Password of your choice, taking note of the password requirements at the top of the page
- Re-enter the new password in the Confirm Password text box
- Click Proceed

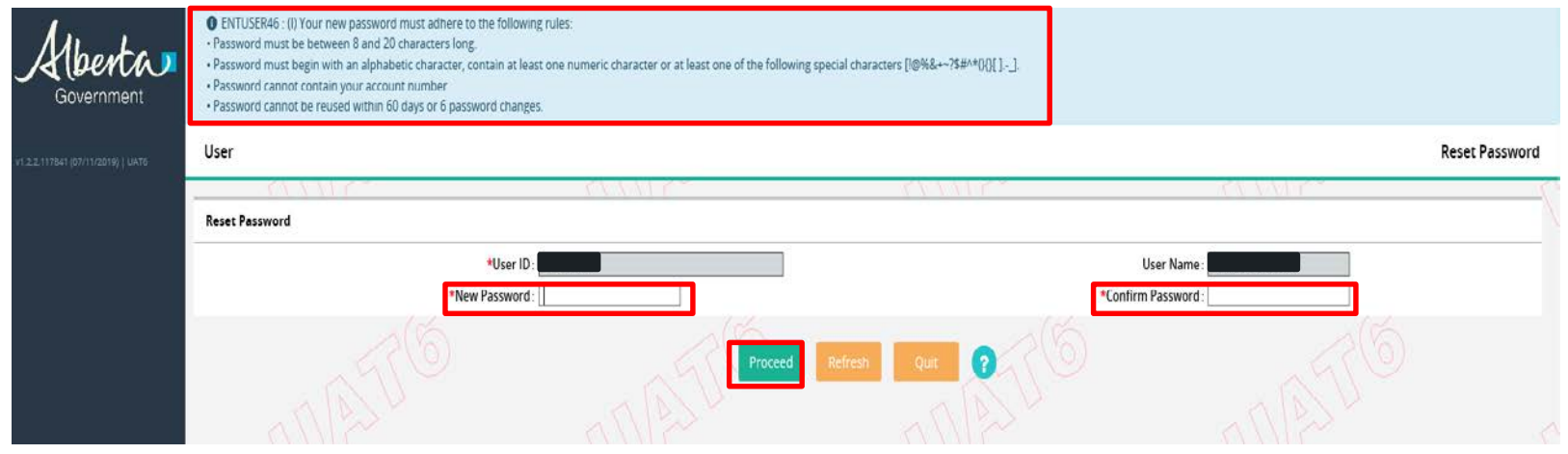

- If your password meets the password requirements, you will see a confirmation of the password change
- Click the Click here for Login tab to log in to ATIOS with your new password

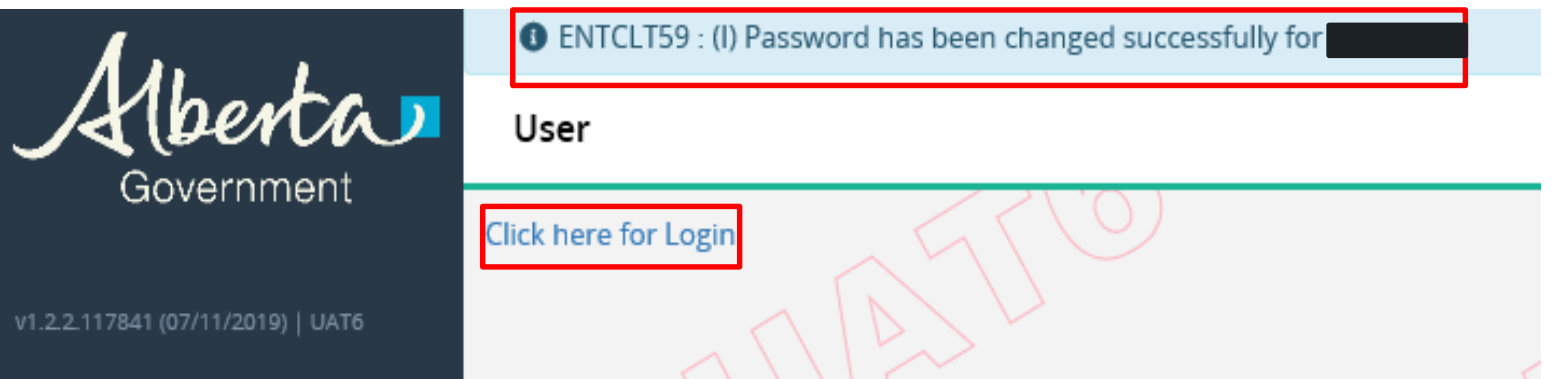

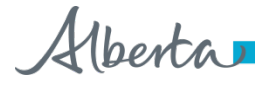

# Questions?

**Contact Prorate Services** Prorate@gov.ab.ca

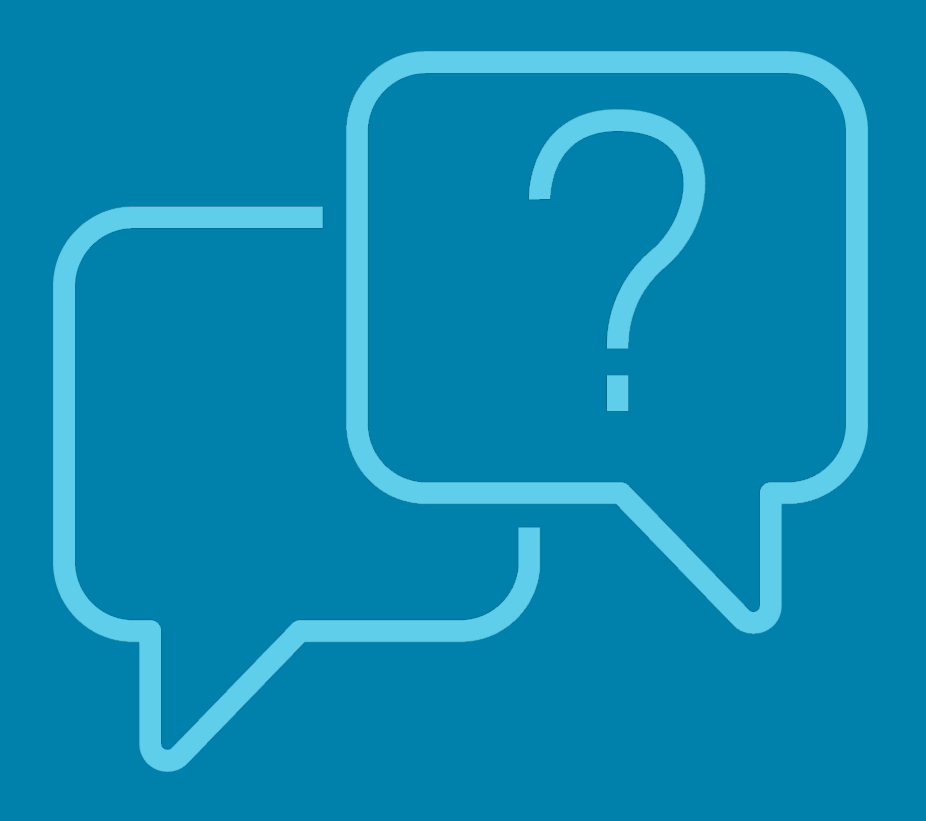

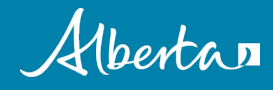